Linux の再起動方法:

-シャットダウンについて-

1. 右クリックを押し、「Exit」→「Exit Session」を選択する。

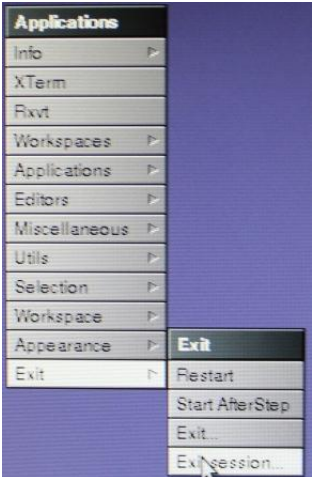

2. セッションを終了するか聞かれるので「Exit」を選択し、ログオフする。

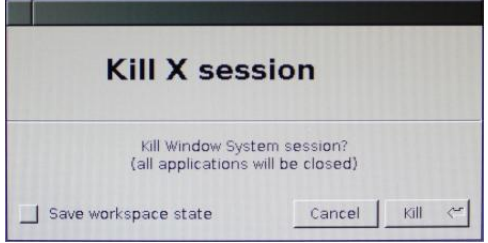

3. ログイン画面に戻るので、「Option」からシャットダウンを行う。

ー起動方法についてー

- 1. Linux を立ち上げる。
- 2. ユーザ名、パスワードを入力する。 (パスワード等はデスクのユーザーマニュアルを参照すること。)